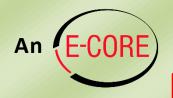

## **Quick Guide to**

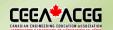

# **Document Scanning Solutions**

This guide provides recommendations on tools and methods for students to scan documents for online submission of assignments and exams. To continue the conversation on this topic, visit the <u>Student Scanning Discussion Forum thread</u>.

### **Primary Considerations**

The primary considerations in selecting a scanning solution include

- **Speed** at which you can scan and assemble a multipage pdf document
- **Ease of use** during the scanning process to properly capture each page (see below)
- Quality of the final scanned product
- Protection of your privacy and data: can you use the tool without an account? do you control where your files are stored?

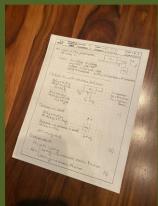

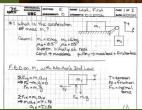

### Some Scanning Tools to Consider

These common scanning tools are all free (other than the computer scanner) and offer similar functionality and operation.

|    | iPhone, Android, computer | Automatic crop and align | Default pdf quality | Typical scanning speed | Operation in poor conditions | Touch-up tools and filters | File output ease and options | Privacy protection |   |
|----|---------------------------|--------------------------|---------------------|------------------------|------------------------------|----------------------------|------------------------------|--------------------|---|
| ol | iPh                       | Au                       | De                  | Тур                    | ОО                           | Tou                        | File                         | Pri                | 1 |
|    | -4                        |                          |                     |                        |                              |                            |                              |                    |   |

Apple Notes (iOS devices) and Dropbox also have built-in document scanners with similar features and functionality. Using a phone camera image directly is not recommended due to lower quality and speed, and the extra work to assemble multipage documents.

|                          |          |          | o.   | l ⋅≝ ∣ | □ Ū  | ≅    | _      | g        |                                                                                                    |
|--------------------------|----------|----------|------|--------|------|------|--------|----------|----------------------------------------------------------------------------------------------------|
| Tool                     | iPhor    | Auto     | Defa | Typic  | Oper | Touc | File o | Priva    | Notes                                                                                                    |
| Adobe Scan               | <b>É</b> | ✓        | •    | •      | •    | •    | •      |          | Requires signing up for an Adobe ID.<br>Documents stored on the cloud.                                              |
| Microsoft<br>Office Lens | <b>É</b> | ✓        | •    | •      | •    | •    | •      | ✓        | Excellent page detection; a Microsoft account adds many output options.                                             |
| Genius Scan              | <b>Š</b> | ✓        | •    | 0      | •    | •    | •      | ✓        | Can struggle to detect pages, especially in non-ideal conditions                                                    |
| Computer<br>scanner      | Ţ        | <b>√</b> | •    | •      |      | •    | •      | <b>√</b> | Flatbed scanners (slow) and sheetfeed<br>scanners (fast) have high quality but<br>low portability and are not free. |

Legend: ● Excellent ● Good O Fair • Poor

### Tool samples and features of a good scan

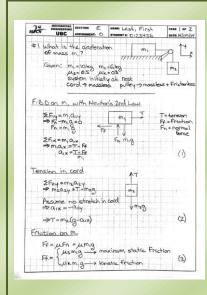

#### **Adobe Scan**

Overall best quality. Strong contrast with bright background, good alignment, and good cropping.

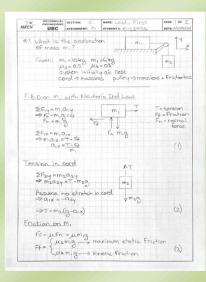

# Microsoft Office Lens

Good quality.
Good contrast,
alignment, and
cropping. This
page was
detected
correctly even
when on a
white
background.

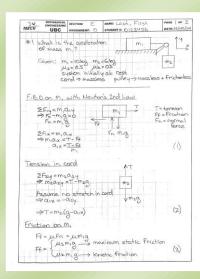

#### **Genius Scan**

Good quality.
Good contrast,
alignment, and
cropping, but
page had to be
pressed flat and
isolated on a
dark
background to
capture this
scan.

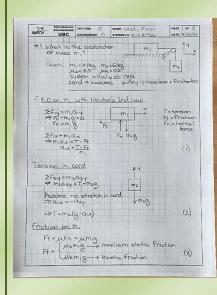

#### **Photo**

Fair quality.
Sharpest image, but with fair contrast, greyish background, and minor cropping issue on right.
Multiple pages would still need to be assembled into a document.

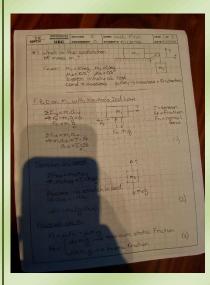

#### **Examples to avoid**

Please do not submit scans like these. Both are very difficult to read, the left one due to the shadow from the phone and the right one due to the poor contrast and poor focus. In addition, the poor alignment and cropping make the one on the left appear much less professional.

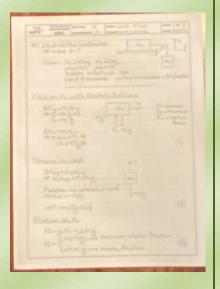

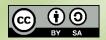